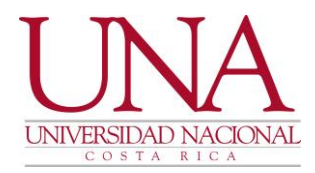

# no de las Universidades Públicas por los Territorios v las Comunidades

### **CIRCULAR UNA-PGF-CIRC-012-2022**

**PARA:** ESTUDIANTES, ACADÉMICOS, UNIDADES ACADÉMICAS, VICERRECTO-RÍA DE VIDA ESTUDIANTIL Y COMUNIDAD UNIVERSITARIA.

**DE:** PROGRAMA DE GESTIÓN FINANCIERA

**FECHA:** 30 DE MARZO DEL 2022

ASUNTO: INCLUSIÓN DE BENEFICIARIO EN PÓLIZA ESTUDIANTIL

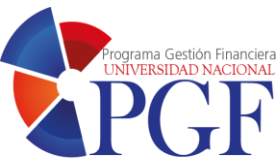

#### **Estimadas (os) compañeras (os) universitarias (os):**

Se recuerda a la Comunidad Universitaria que nuestra Institución cuenta con la póliza denominada **Seguro de Accidentes para Universitarios Colectivo**, la cual brinda protección a sus estudiantes a través de las coberturas de Muerte Accidental, Incapacidad Temporal, Parcial y/o Total Permanente, Gastos Médicos; la cual otorga protección hasta por un 1.500.000,00 de colones, en cada cobertura, aplica un 5% de deducible, cubre de 01 febrero al 01 de febrero del siguiente año.

Para aplicar correctamente el reclamo de la póliza en caso de muerte accidental del estudiante, se debe contar con el registro de uno o dos beneficiarios mayores de edad. Por lo que, es responsabilidad del estudiante ingresar al sistema de matrícula y realizar el registro correspondiente, el cual se habilitará a partir del **30 de marzo hasta el 30 de junio** inclusive.

Una vez concluido el proceso de cobro de créditos, establecido por la Sección de Tesorería, el Instituto Nacional de Seguros enviará al correo electrónico institucional la certificación correspondiente de aquellos estudiantes que hayan cancelado el timbre de matrícula. Sin embargo, si algún estudiante requiere la constancia de la póliza que extiende la Universidad, puede apersonarse a la Sección de Contabilidad o solicitarla al correo electrónico [contabilidad@una.cr](mailto:contabilidad@una.cr) indicando su nombre completo y número de cédula.

Para incluir el registro de los beneficiarios debe seguir los siguientes pasos:

- 1. Borre los datos de navegación de su computadora.
- 2. Ingrese al sistema de matrícula por el siguiente enlace:

<https://xe06prod.una.ac.cr/BannerExtensibility/customPage/page/BPEBeneficiarioPoliza>

En el mismo encontrarán las siguientes pantallas:

Tel. (506) 2277-3000 Apartado 86-3000 Heredia Costa Rica www.una.ac.cr

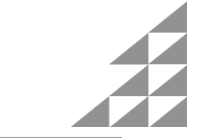

 $1/3$ 

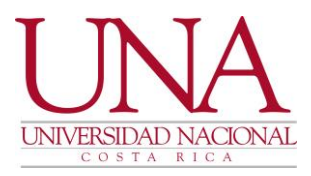

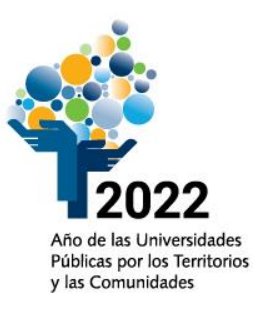

rama Gestión Financiera

#### 1. Ingresar al menú del sistema.

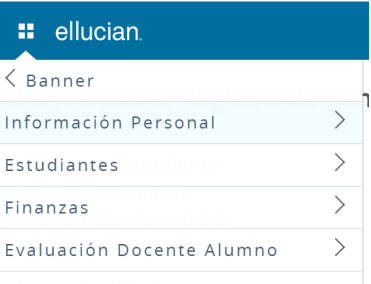

## 2. Ingresar al apartado **Estudiantes**

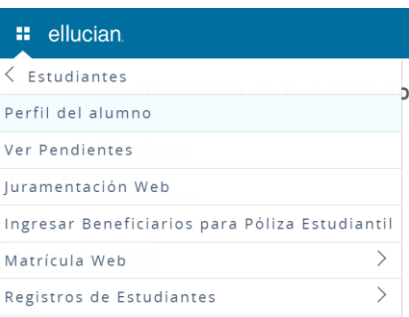

3. Ingresar **Beneficiario para Póliza Estudiantil.** Verificar nombre completo y número de cédula.

Bienvenido al Registro de Beneficiarios de póliza estudiantil

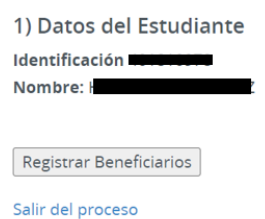

4. Ingresar a **Registrar Beneficiarios**. Es importante recordar que no es recomendable incluir personas menores de edad. Además, se debe verificar que se cumpla el 100% de la distribución.

5. Recordar guardar el registro en el botón correspondiente.

Tel. (506) 2277-3000 Apartado 86-3000 Heredia Costa Rica www.una.ac.cr

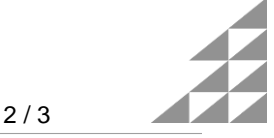

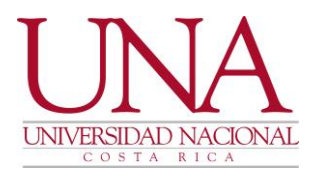

6. En caso de incluir un beneficiario por error, posicionándose en el nombre se habilita la opción de borrar registro.

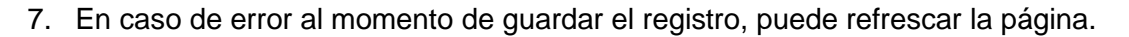

**Solicitamos a las Unidades Académicas divulgar esta información con el fin de cumplir con esta solicitud requerida por el Instituto Nacional de Seguros, en pro del bienestar de los estudiantes.**

Consultas adicionales indicando nombre completo y número de cédula por medio del correo electrónico [contabilidad@una.cr](mailto:contabilidad@una.cr)

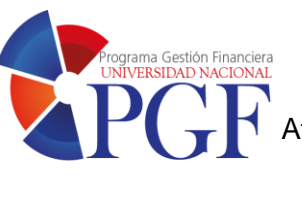

Año de las Universidades Públicas por los Territorios y las Comunidades

Atentamente,

VERA AGUERO VALVERDE (FIRMA) PERSONA FISICA, CPF-01-0613-0667. Fecha declarada: 30/03/2022 08:09:03 AM

MBA. Vera Agüero Valverde Jefa Sección de Contabilidad

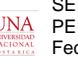

SERGIO FERNANDEZ ROJAS (FIRMA) UNA PERSONA FISICA, CPF-01-0744-0183. Fecha declarada: 30/03/2022 02:00:49 PM Razón: AVAL

Mag. Sergio Fernández Rojas **Director** Programa de Gestión Financiera

Tel. (506) 2277-3000 Apartado 86-3000 Heredia Costa Rica www.una.ac.cr

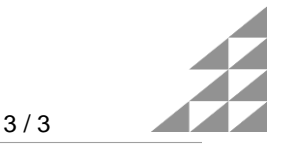